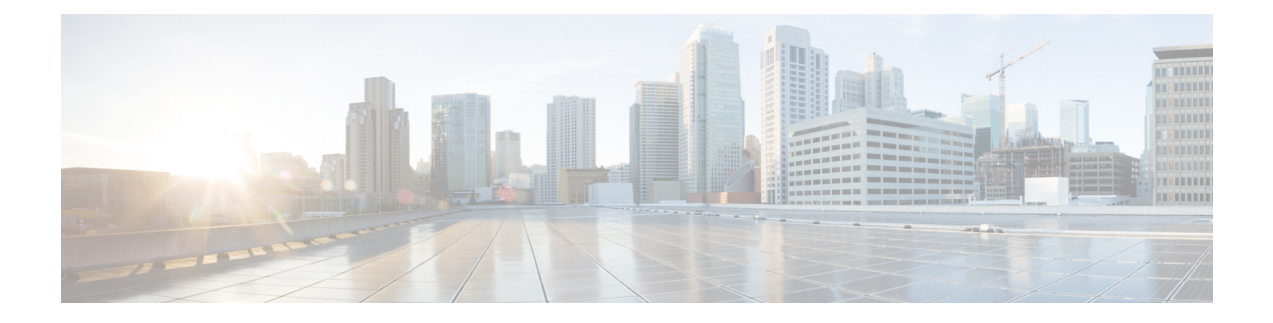

# 在 **OpenStack** 上部署 **ASA** 虚拟

您可以在 OpenStack 上部署 ASA 虚拟。

- 关于在 OpenStack 上的 ASA 虚拟部署, 第1页
- ASA 虚拟和 OpenStack 的前提条件, 第1页
- ASA 虚拟和 OpenStack 的准则和限制, 第2页
- OpenStack 要求, 第3页
- OpenStack 上的 ASA 虚拟 网络拓扑示例, 第4页
- 在 OpenStack 上部署 ASA 虚拟, 第5页

# 关于在 **OpenStack** 上的 **ASA** 虚拟部署

您可以在 OpenStack 环境中部署 ASA 虚拟。OpenStack 是一套用于构建和管理适用于公共云和私有 云的云计算平台的软件工具,并且与 KVM 虚拟机监控程序紧密集成。

通过为 ASA 虚拟启用 OpenStack 平台支持, 您可以在开放源码云平台上运行 ASA 虚拟。OpenStack 使用 KVM 虚拟机监控程序来管理虚拟资源。 KVM 虚拟机监控程序已支持 ASA 虚拟设备。因此, 无需额外添加内核软件包或驱动程序即可启用 OpenStack 支持。

# **ASA** 虚拟和 **OpenStack** 的前提条件

- 从 [software.cisco.com](http://software.cisco.com) 下载 ASA 虚拟 qcow2 文件并将其放在 Linux 主机上: [http://www.cisco.com/go/asa-software](http://software.cisco.com/download/navigator.html?mdfid=279513386)
- ASA 虚拟支持在开放源码 OpenStack 环境和思科 VIM 托管 OpenStack 环境中进行部署。

根据 OpenStack 准则来设置 OpenStack 环境。

• 请参阅开放源码 OpenStack 文档:

Stein 版本 - <https://docs.openstack.org/project-deploy-guide/openstack-ansible/stein/overview.html>

Queens 版本 - [https://docs.openstack.org/project-deploy-guide/openstack-ansible/queens/](https://docs.openstack.org/project-deploy-guide/openstack-ansible/queens/overview.html) [overview.html](https://docs.openstack.org/project-deploy-guide/openstack-ansible/queens/overview.html)

- 请参阅思科虚拟化基础设施管理器 (VIM) OpenStack文档[:思科虚拟化基础设施管理器文](https://www.cisco.com/c/dam/en/us/td/docs/cloud-systems-management/cvim/3_4_3_to_3_4_5/Cisco-Virtualized-Infrastructure-Manager-Documentation-343-to-345.pdf) 档,[3.4.3](https://www.cisco.com/c/dam/en/us/td/docs/cloud-systems-management/cvim/3_4_3_to_3_4_5/Cisco-Virtualized-Infrastructure-Manager-Documentation-343-to-345.pdf) 至 3.4.5
- 许可 ASA 虚拟。在您许可 ASA 虚拟之前, ASAv 将在降级模式下运行, 此模式仅支持 100 个 连接和 100 Kbps 的吞吐量。请参阅许可证: 智能软件许可。
- 接口要求:
	- 管理接口
	- 内部和外部接口
- 通信路径:
	- 管理接口 用于将 ASA 虚拟连接到 ASDM;不能用于流量。
	- 内部接口(必需)- 用于将 ASA 虚拟连接到内部主机。
	- 外部接口(必需)- 用于将 ASA 虚拟连接到公共网络。
- 通信路径:
	- 用于访问 ASA 虚拟 的浮动 IP。
- 最低支持的 ASA 虚拟 版本:
	- ASA 9.16.1
- 有关 OpenStack 要求, 请参阅 OpenStack 要求。
- 有关 ASA 虚拟 系统要求, 请参阅思科 Cisco Secure [Firewall](http://www.cisco.com/c/en/us/td/docs/security/asa/compatibility/asamatrx.html) ASA 兼容性。

# **ASA** 虚拟和 **OpenStack** 的准则和限制

#### 支持的功能

OpenStack 上的 ASA 虚拟 支持以下功能:

- 在 OpenStack 环境中在计算节点上运行的 KVM 虚拟机监控程序上部署 ASA 虚拟。
- OpenStack CLI
- 基于 Heat 模板的部署
- OpenStack Horizon 控制面板
- 路由模式(默认)
- 许可 仅支持 BYOL
- 使用 CLI 和 ASDM 管理 ASA 虚拟

• 驱动程序 - VIRTIO、VPP 和 SRIOV

#### 不支持的功能

OpenStack 上的 ASA 虚拟 不支持以下各项:

- 自动缩放
- OpenStack 版本,而不是 OpenStack Stein 和 Queens 版本
- Ubuntu 18.04 版本和 Red Hat Enterprise Linux (RHEL) 7.6 之外的操作系统

# **OpenStack** 要求

OpenStack 环境必须符合以下支持的硬件和软件要求。

#### 表 **1:** 硬件和软件要求

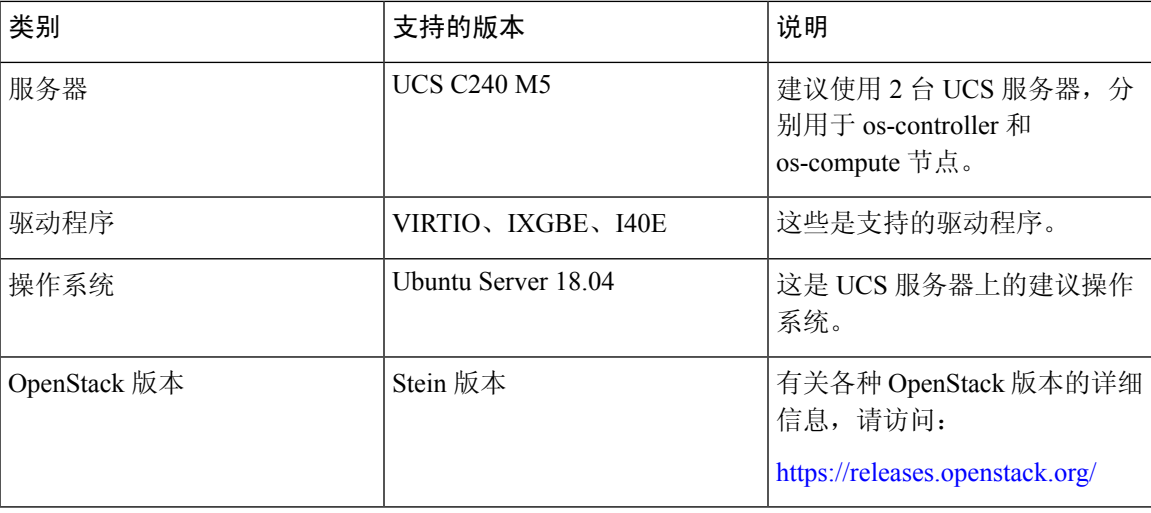

表 **2:** 思科 **VIM** 托管 **OpenStack** 的硬件和软件要求

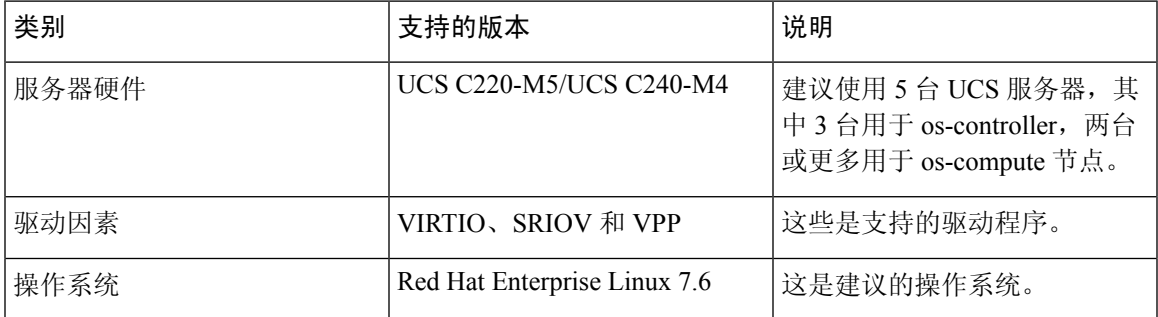

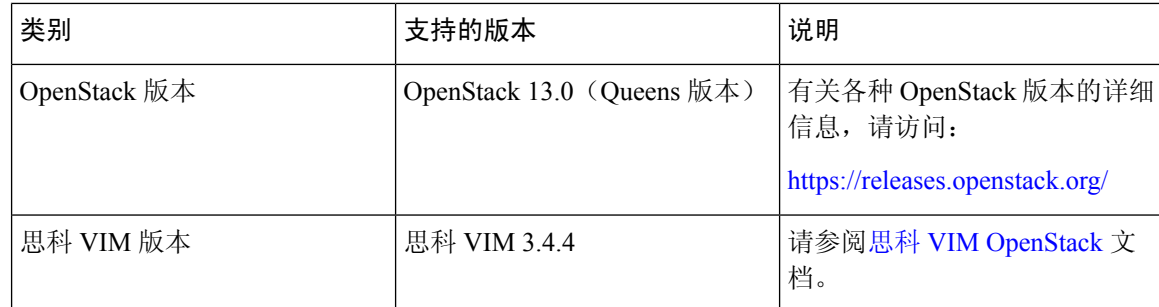

图 **1: OpenStack** 平台拓扑

OpenStack 平台拓扑会显示两台 UCS 服务器上的常规 OpenStack 设置。

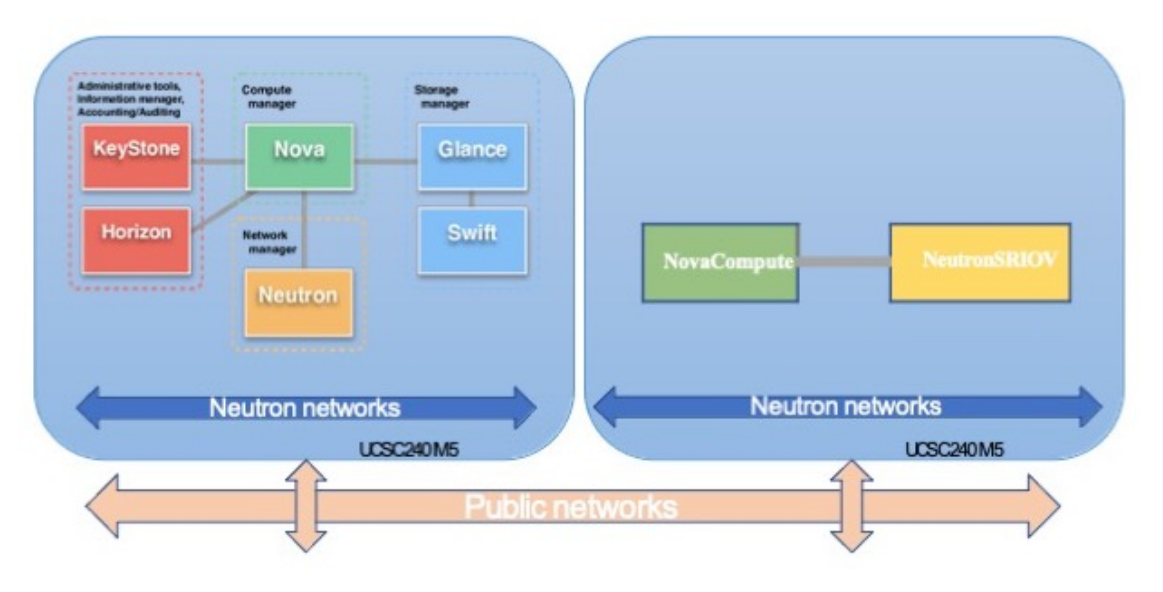

# **OpenStack** 上的 **ASA** 虚拟 网络拓扑示例

下图显示了在路由防火墙模式下建议用于 ASA 虚拟 的网络拓扑, 在 OpenStack 中为 ASA 虚拟 配置 了 3 个子网(管理、内部和外部)。

#### 图 **2: OpenStack** 部署上的 **ASA** 虚拟 示例

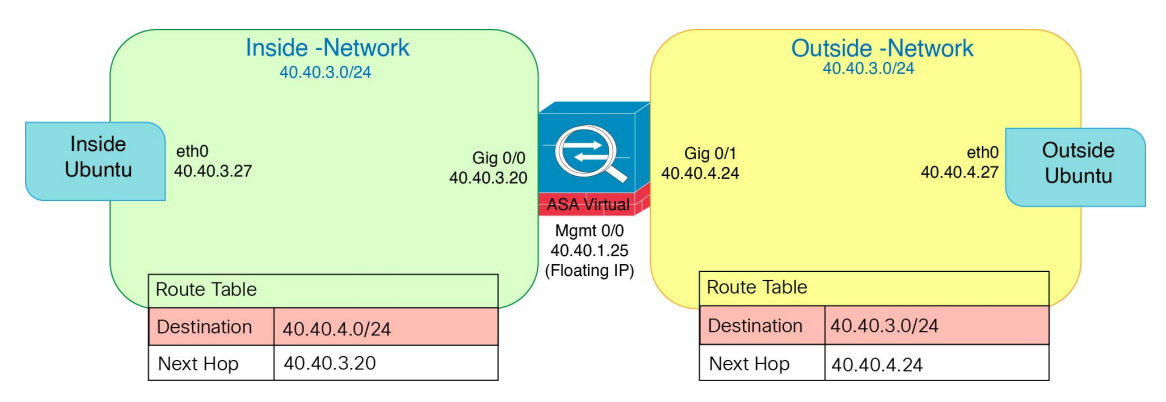

# 在 **OpenStack** 上部署 **ASA** 虚拟

思科提供用于部署 ASA 虚拟 的示例 Heat 模板。创建 OpenStack 基础设施资源的步骤汇总在 Heat 热 模板 (Deploy\_os\_infra.yaml) 文件中, 以创建网络、子网和路由器接口。总体而言, ASA 虚拟 部署步骤分为以下几个部分。

- 将 ASA 虚拟 qcow2 映像上传到 OpenStack Glance 服务。
- 创建网络基础设施。
	- 网络
	- 子网
	- 路由器接口
- 创建 ASA 虚拟 实例。
	- 类型
	- 安全组
	- 浮动 IP
	- 实例

您可以按照以下步骤在 OpenStack 上部署 ASA 虚拟。

### 将 **ASA** 虚拟映像上传到 **OpenStack**

将 qcow2 映像 (asav-<version>.qcow2) 复制到 OpenStack 控制器节点,然后将映像上传到 OpenStack Glance 服务。

#### 开始之前

从 Cisco.com 下载 ASA 虚拟 qcow2 文件并将其放在 Linux 主机上:

[http://www.cisco.com/go/asa-software](http://software.cisco.com/download/navigator.html?mdfid=279513386)

注释 需要 Cisco.com 登录信息和思科服务合同。

- 步骤 **1** 将 qcow2 映像文件复制到 OpenStack 控制器节点。
- 步骤 **2** 将 ASA 虚拟 映像上传到 OpenStack Glance 服务。

root@ucs-os-controller:\$ openstack image create <image\_name> --public --diskformat qcow2 --container-format bare --file ./<asav qcow2 file>

步骤 **3** 验证 ASA 虚拟 映像上传是否成功。

root@ucs-os-controller:\$ openstack 映像列表

#### 示例:

```
root@ucs-os-controller:$ openstack image
list+--------------------------------------+-------------------+--------+
| ID | Name | Status
                                    |+--------------------------------------+-------------------+--------+
| 06dd7975-0b6e-45b8-810a-4ff98546a39d | asav-<version>-image | active
|+--------------------------------------+-------------------+--------+
```
系统将显示已上传的映像及其状态。

#### 下一步做什么

使用 deploy os infra.yaml 模板来创建网络基础设施。

### 为 **OpenStack** 和 **ASA** 虚拟创建网络基础设施

#### 开始之前

需要使用 Heat 模板文件来创建网络基础设施和 ASA 虚拟 所需的组件,例如终端、网络、子网、路 由器接口和安全组规则:

- deploy\_os\_infra.yaml
- env.yaml

您的 ASA 虚拟 版本的模板可从 GitHub 存储库获取:

• <https://github.com/CiscoDevNet/cisco-asav>

Ú

请注意,思科提供的模板作为开源示例提供,不在常规思科TAC支持范围内。定期检查GitHub 以了解更新和自述文件说明。 重要事项

步骤 **1** 部署基础设施 Heat 模板文件。

**root@ucs-os-controller:\$ openstack stack create <stack-name> -e <environment files name> -t <deployment file name>** 

#### 示例:

root@ucs-os-controller:\$ openstack stack create infra-stack -e env.yaml -t deploy\_os\_infra.yaml

#### 步骤 **2** 验证是否已成功创建基础设施堆栈。

**root@ucs-os-controller:\$ openstack stack list**

下一步做什么

在 OpenStack 上创建 ASA 虚拟 实例。

## 在 **OpenStack** 上创建 **ASA** 虚拟 实例

使用示例 ASA 虚拟 Heat 模板在 OpenStack 上部署 ASA 虚拟。

#### 开始之前

在 OpenStack上部署 ASA 虚拟 需要 Heat 模板:

• deploy\_asav.yaml

您的 ASA 虚拟 版本的模板可从 GitHub 存储库获取:

• <https://github.com/CiscoDevNet/cisco-asav>

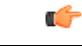

重要事项

请注意,思科提供的模板作为开源示例提供,不在常规思科TAC支持范围内。定期检查GitHub 以了解更新和自述文件说明。

步骤 **1** 部署 ASA 虚拟 Heat 模板文件 (deploy\_asav.yaml) 以创建 ASA 虚拟 实例。

#### **root@ucs-os-controller:\$ openstack stack create asav-stack -e env.yaml-t deploy\_asav.yaml**

示例:

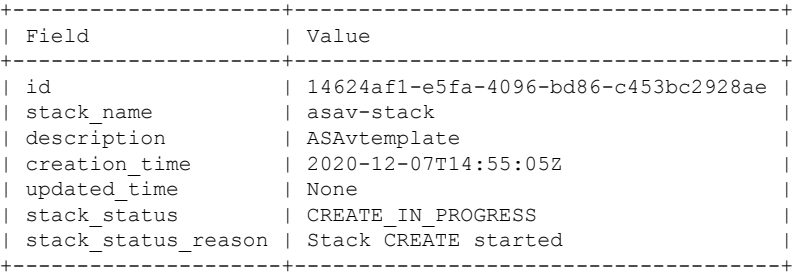

步骤 **2** 验证是否已成功创建 ASA 虚拟 堆栈。

#### **root@ucs-os-controller:\$ openstack stack list**

示例:

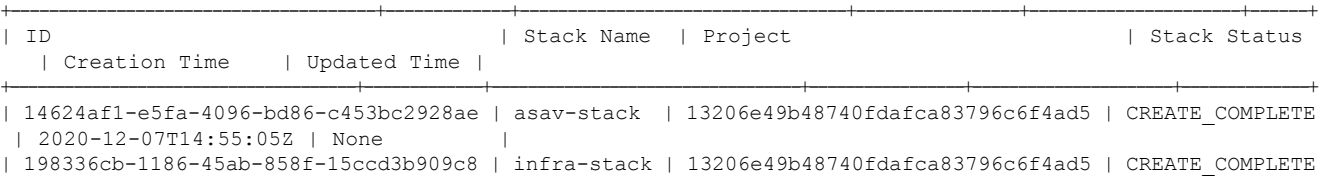

| 2020-12-03T10:46:50Z | None |

+--------------------------------------+-------------+----------------------------------+-----------------+----------------------+--------------+

当地语言翻译版本说明

思科可能会在某些地方提供本内容的当地语言翻译版本。请注意,翻译版本仅供参考,如有任何不 一致之处,以本内容的英文版本为准。